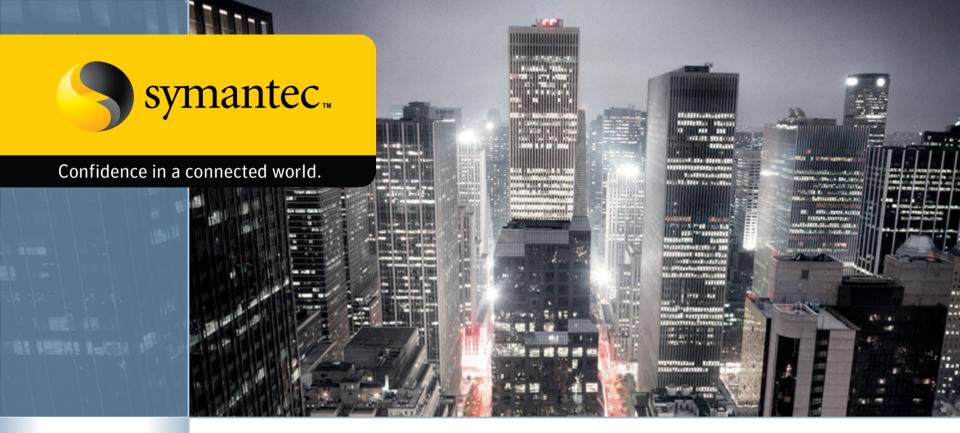

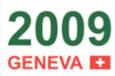

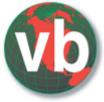

# Firefox and Malware "when your browser bites you"

Candid Wüest – Symantec Switzerland Elia Florio – DPA Italy

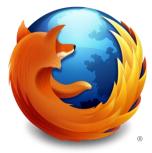

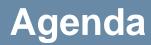

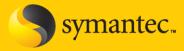

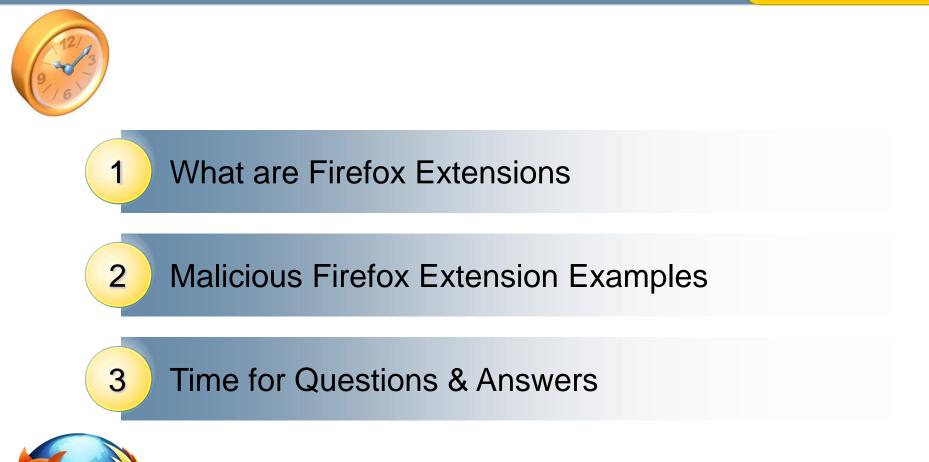

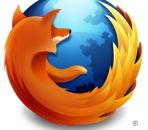

Malicious Firefox Extensions

# What are extensions?

- Symantec.
- Software add-ons for the Mozilla Firefox Browser
- Similar to ActiveX
- Coded in JavaScript or C++ etc
- Cross plattform (if correctly implemented ;-)

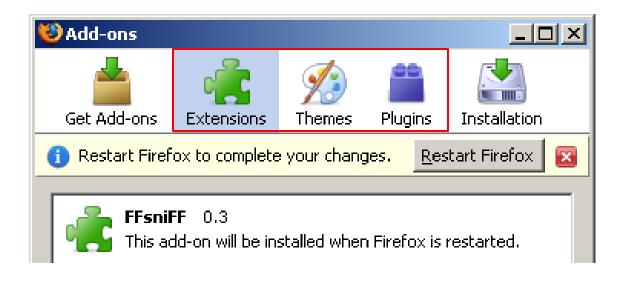

# **The Mozilla Platform**

Toolkit

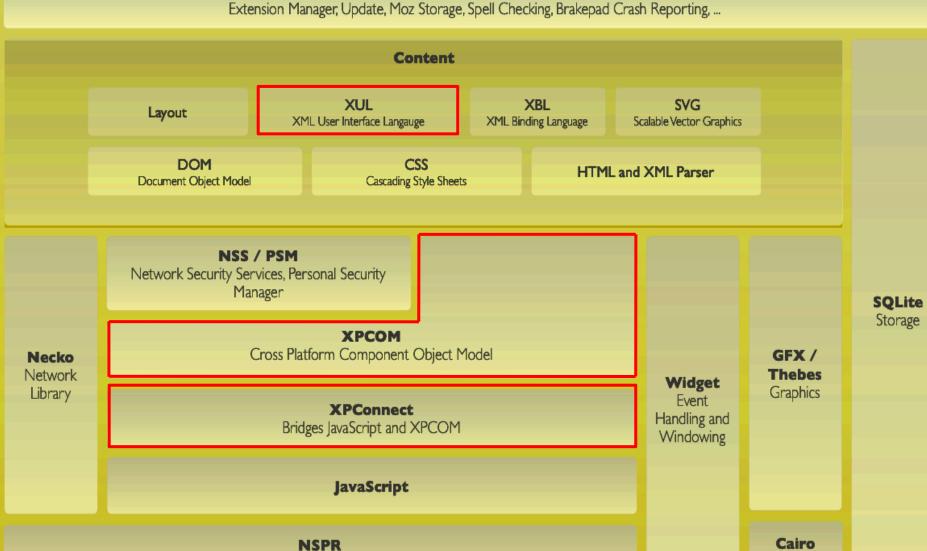

Netscape Portable Runtime: Cross Platform API for System Level Functions

Graphics

# **Installation File**

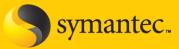

- Distributed as XPI
  - cross plattform installer
- Most XPI are unsigned

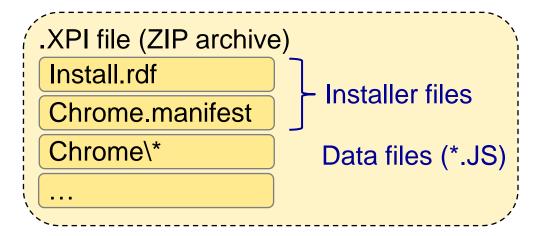

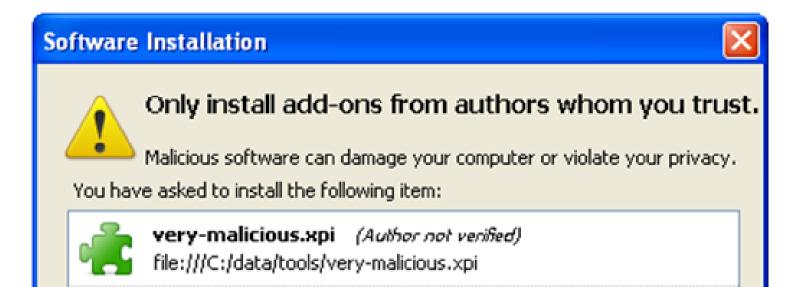

# Are there many Extensions?

Firefox 3.x - 22% market share

### **Firefox Extensions:**

- 17 Million downloads / day
- 150 new / day

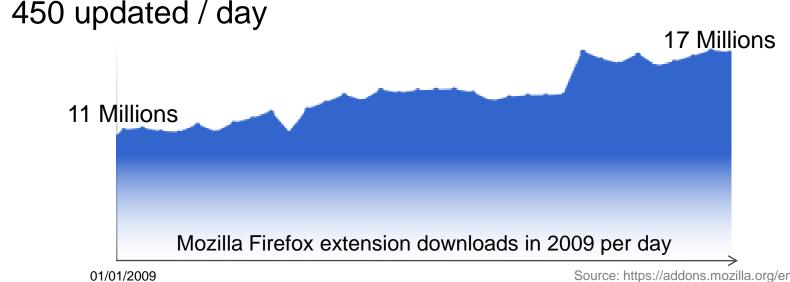

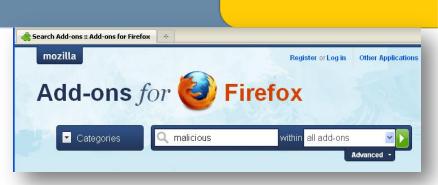

# (1.5 Billons total)

Source: https://addons.mozilla.org/en-US/statistics

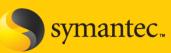

# What can extensions do?

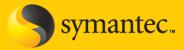

# **EXACULATED AND INTERPORT OF THE STATE OF THE STATE OF TH**

- Read/write file access
- Network sockets
- Control browser UI
- Control submitted information
- Control registry (on Windows)

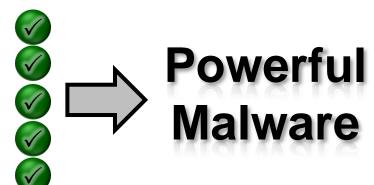

# How do they get on the system

- Malicious updates from trusted source
  - As seen with NoScript or Vietnamese language pack
- Dropped through vulnerabilities
  - Talk by Roberto Suggi Liverani / Nick Freeman (Defcon 17)
  - JavaScript with Chrome privileges 
    Game Over
- Dropped by local malware
  - Easy to build and hard to trace
- Social Engineering
  - "you really need this cool extension!"

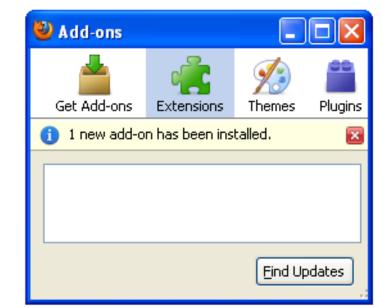

mantec..

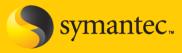

Many ways to hide an extension on the system:

- "Hidden" tag in *install.rdf*
- Set add-on type to zero in *install.rdf*
- Remove itself from the extension listing at runtime
- Modify extension.rdf file after installation
- Hijack other extensions (even signed ones!)
- Hijack Firefox core files

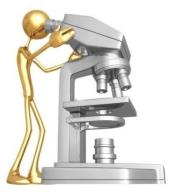

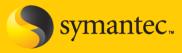

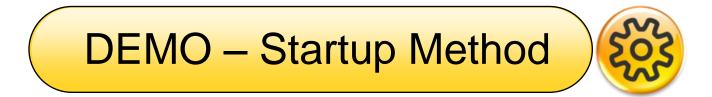

| (B) |     |     |            |                   |  |      |  |  |  |     | - D ×     |     |
|-----|-----|-----|------------|-------------------|--|------|--|--|--|-----|-----------|-----|
|     |     |     |            | <u>B</u> ookmarks |  | Help |  |  |  |     |           | 1.1 |
| <   | )>; | - C | $: \times$ | ☆ 📄               |  |      |  |  |  | → • | G• Google | P   |
|     |     |     |            |                   |  |      |  |  |  |     |           |     |
|     |     |     |            |                   |  |      |  |  |  |     |           |     |
|     |     |     |            |                   |  |      |  |  |  |     |           |     |
|     |     |     |            |                   |  |      |  |  |  |     |           |     |
|     |     |     |            |                   |  |      |  |  |  |     |           |     |
|     |     |     |            |                   |  |      |  |  |  |     |           |     |
|     |     |     |            |                   |  |      |  |  |  |     |           |     |
|     |     |     |            |                   |  |      |  |  |  |     |           |     |
|     |     |     |            |                   |  |      |  |  |  |     |           |     |
|     |     |     |            |                   |  |      |  |  |  |     |           |     |
|     |     |     |            |                   |  |      |  |  |  |     |           |     |
|     |     |     |            |                   |  |      |  |  |  |     |           |     |
|     |     |     |            |                   |  |      |  |  |  |     |           |     |
|     |     |     |            |                   |  |      |  |  |  |     |           |     |
|     |     |     |            |                   |  |      |  |  |  |     |           |     |
|     |     |     |            |                   |  |      |  |  |  |     |           |     |
|     |     |     |            |                   |  |      |  |  |  |     |           | //. |

# The Grey Bar Experience

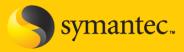

- C:\Program Files\Mozilla Firefox\chrome\m3ffxtbr.manifest
- Dropped by MyWebSearch Toolbar
- Automatically removed by Firefox 1.5.0.2 and later

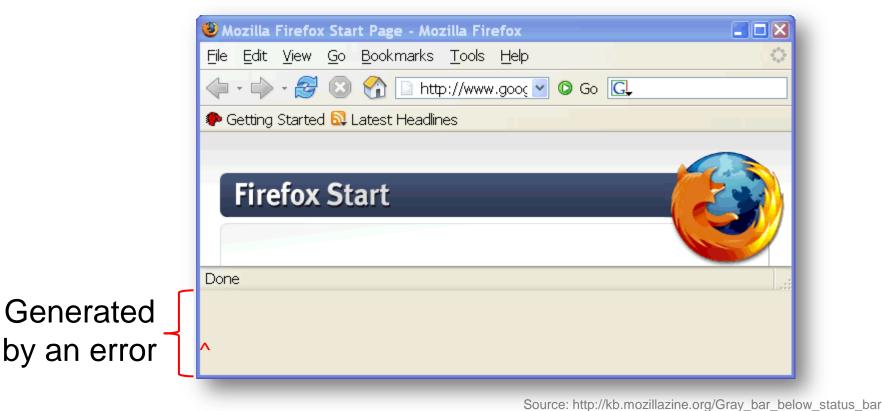

### Prevalence

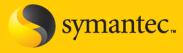

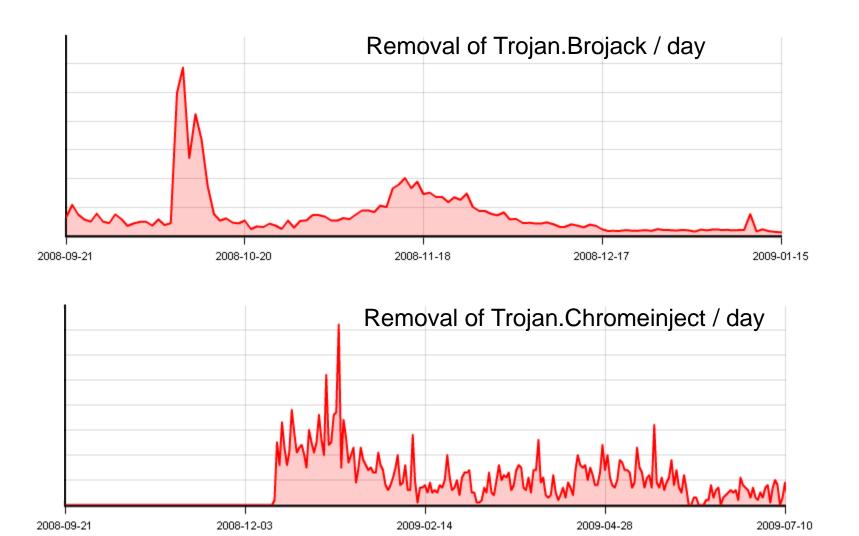

# **Examples**

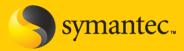

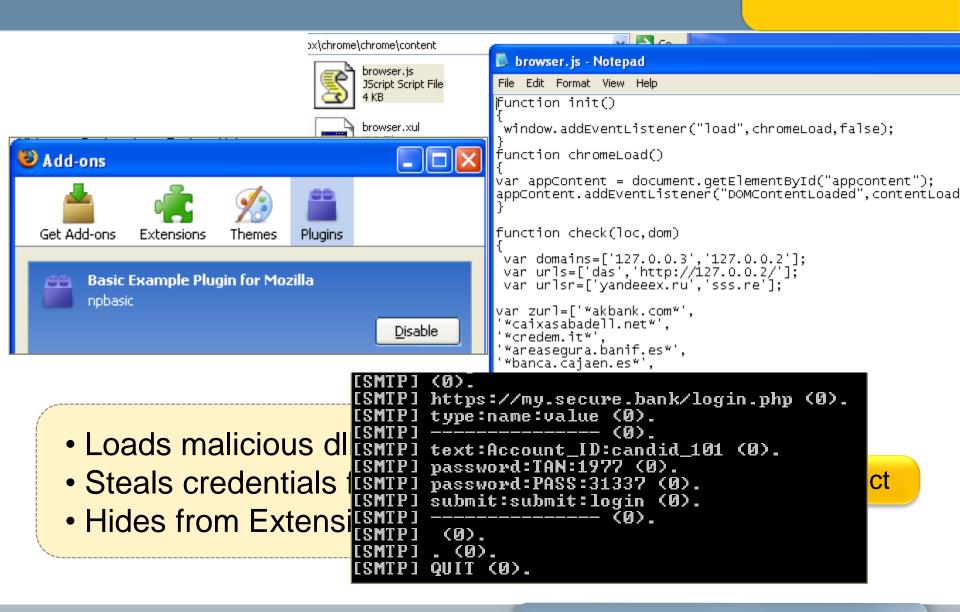

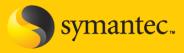

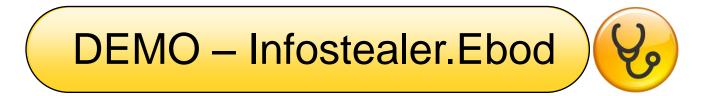

| 🙂 Mozilla Firefox                               |                                              |                  |
|-------------------------------------------------|----------------------------------------------|------------------|
| <u>File E</u> dit <u>V</u> iew Hi <u>s</u> tory | <u>B</u> ookmarks <u>T</u> ools <u>H</u> elp | - C <sup>2</sup> |
| CP.CX                                           |                                              | → • Google 🔎     |

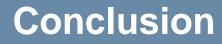

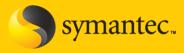

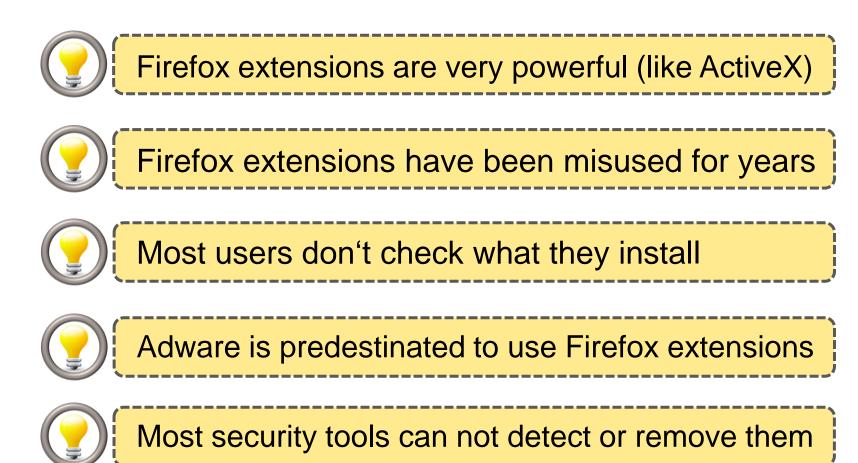

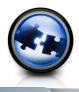

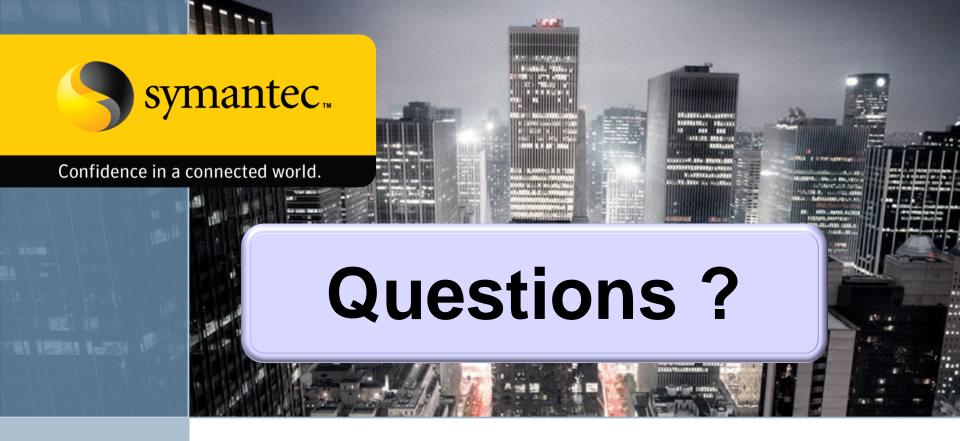

### Elia Florio – Italian Data Protection Authority Candid Wüest – Symantec Switzerland

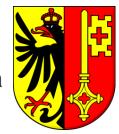

We hope you had a good time in Geneva

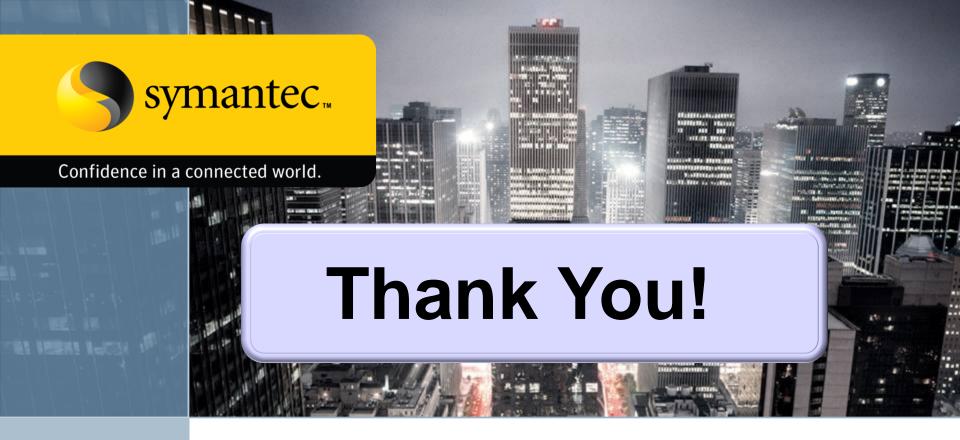

### Elia Florio – Italian Data Protection Authority Candid Wüest – Symantec Switzerland

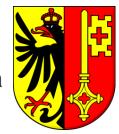

We hope you had a good time in Geneva